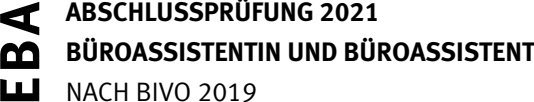

NACH BIVO 2019

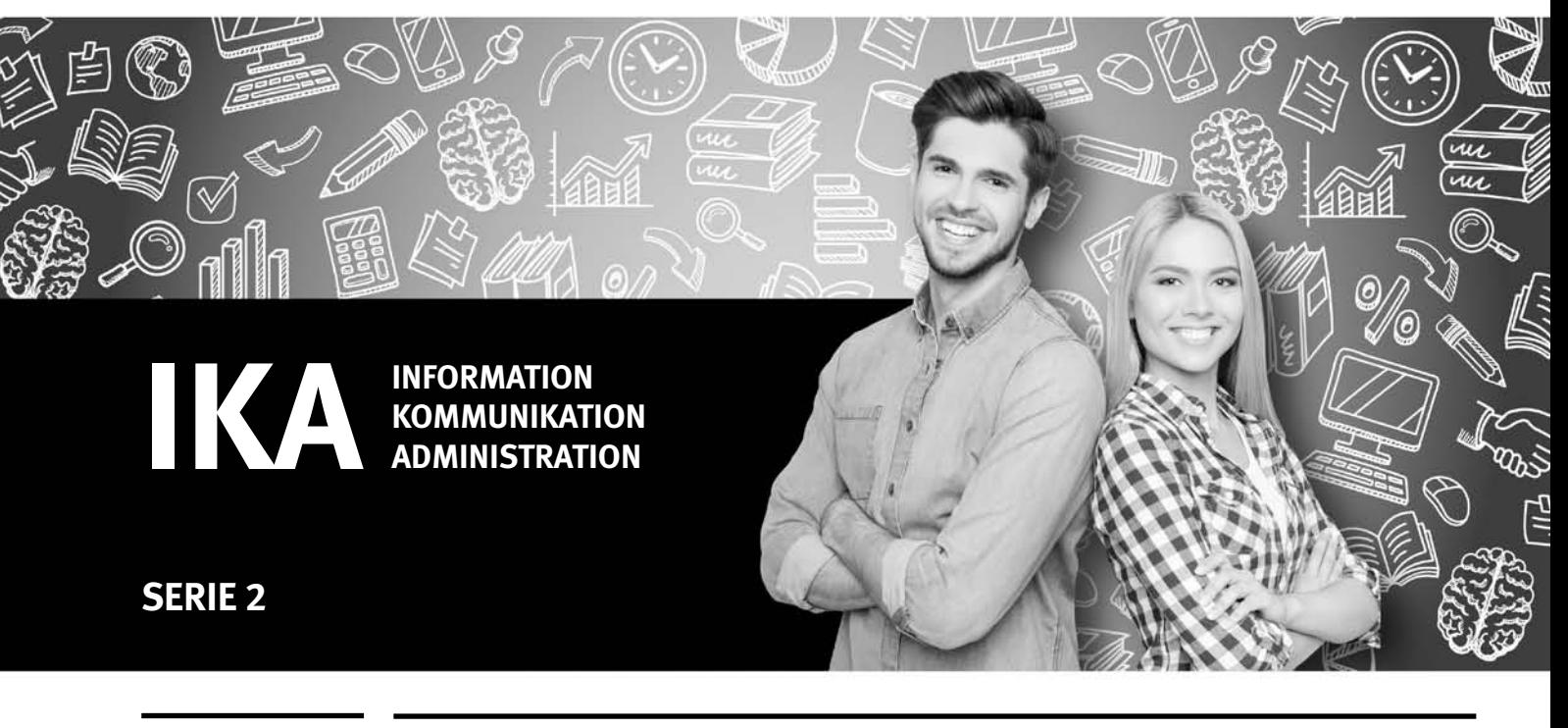

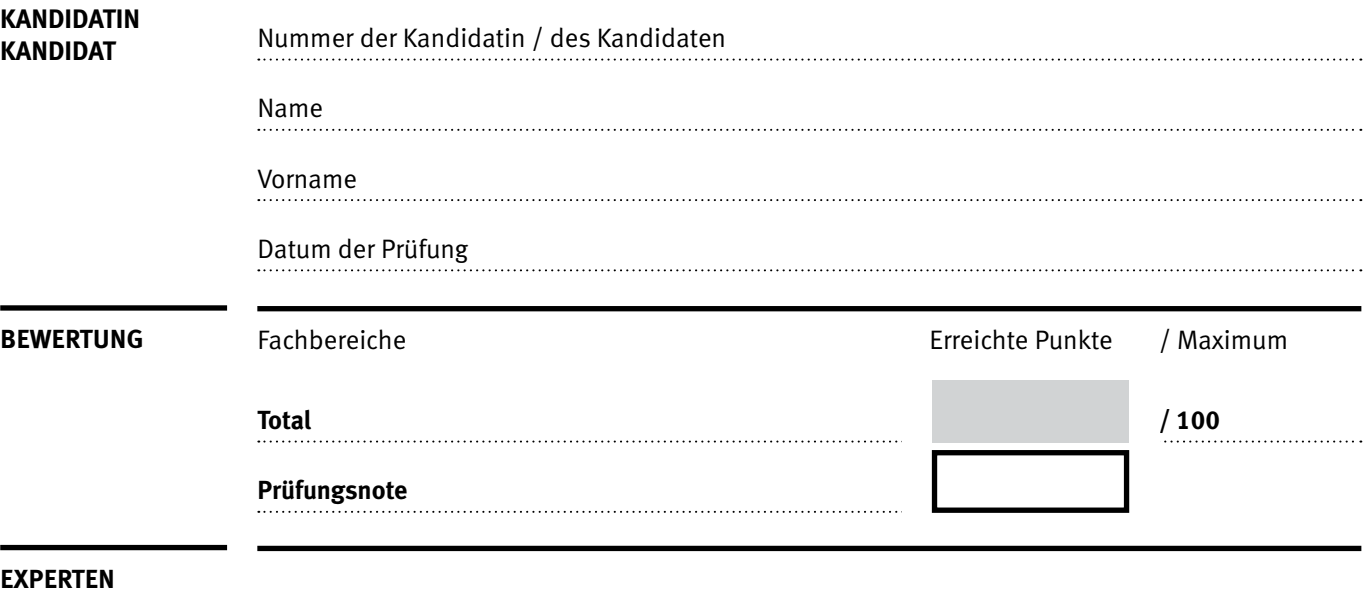

N

Windows- und Office-Hilfesysteme, Schulungsunterlagen in Papierform

**Erlaubt sind:** 

### **Nicht erlaubt sind:**

- **•** elektronische Kommunikationssysteme wie Handys usw.
- **•** Notebooks, USB-Sticks oder andere Medien, auf die man speichern kann
- **•** Zugriff auf gemeinsame Netzlaufwerke, solange dies nicht ausdrücklich während der Prüfung verlangt wird
- **•** Internetzugriff
- **•** Gespräche während der Prüfung

### **Zeitrahmen:**

60 Minuten + 10 Minuten Lesezeit zu Beginn der Prüfung

Diese Prüfungsaufgabe darf 2021 nicht im Unterricht verwendet werden. Der Kaufmännische Verband hat im Auftrag der Schweizerischen Konferenz der kaufmännischen Ausbildungs- und Prüfungsbranchen (SKKAB) das uneingeschränkte Recht, diese Aufgabe für Prüfungs- und Übungszwecke zu verwenden. Eine kommerzielle Verwendung bedarf der Bewilligung des Schweizerischen Dienstleistungszentrums Berufsbildung, Berufs-, Studien- und Laufbahnberatung (SDBB). Inhaber des Urheberrechts sind die Kantone. ©

## *Punkted as a set of the set of the set of the set of the set of the set of the set of the set of the set of the set of the set of the set of the set of the set of the set of the set of the set of the set of the set of* **Wichtig**

- $\triangleright$  Achten Sie bei allen Aufgaben auf eine saubere, zweckmässige Arbeit.
- $\triangleright$  Beschriften Sie das Prüfungsheft.
- e Die Rohdaten sind im Ordner **EBA\_KANDIDATENNUMMER\_NACHNAME\_VORNAME** bereits vorhanden.
- e Ändern Sie beim Ordner die Bezeichnung **EBA\_KANDIDATENNUMMER\_NACHNAME\_VORNAME** durch Ihre eigenen Daten: z.B. **EBA\_3112\_MÜLLER\_JULIEN**
- $\triangleright$  Alle nötigen Daten finden Sie im Prüfungsordner. Speichern Sie alle Ergebnisse in Ihren Prüfungsordner.
- e Am Schluss der Prüfung schliessen Sie alle Programme.

### 3 IKA

# **Ausgangslage**<br> **Punkter**

**Sie arbeiten bei einem Zeitschriftenverlag, der das Jugendmagazin «cloudy» herausgibt. Die gedruckte Zeitschrift erscheint viermal im Jahr. Zusätzlich veröffentlicht Ihr Unternehmen auf der Website «cloudy» monatlich Inhalte zu einem besonderen Thema. Beim nächsten Thema geht es um Wolken.**

Sie erledigen folgende Arbeiten:

- **1. Sie bearbeiten das Monatsthema mit einem Wettbewerb für Ihre Leserinnen und Leser und beschreiben eine Situation aus dem Büroalltag.**
- **2. Sie berechnen Daten, erstellen ein Diagramm und bearbeiten die Kundenliste.**
- **3. Sie verwalten Ihre Daten.**

Tipp: **Speichern Sie regelmässig!**

# **A** Thema des Monats mit Wettbewerb  $\left| \begin{array}{ccc} \text{p}_\text{unkte} & \text{p}_\text{unkte} \\ \text{p}_\text{unkte} & \text{p}_\text{unkte} \\ \text{p}_\text{unkte} & \text{p}_\text{unkte} \end{array} \right|$

**Richtzeit: 30 Minuten**

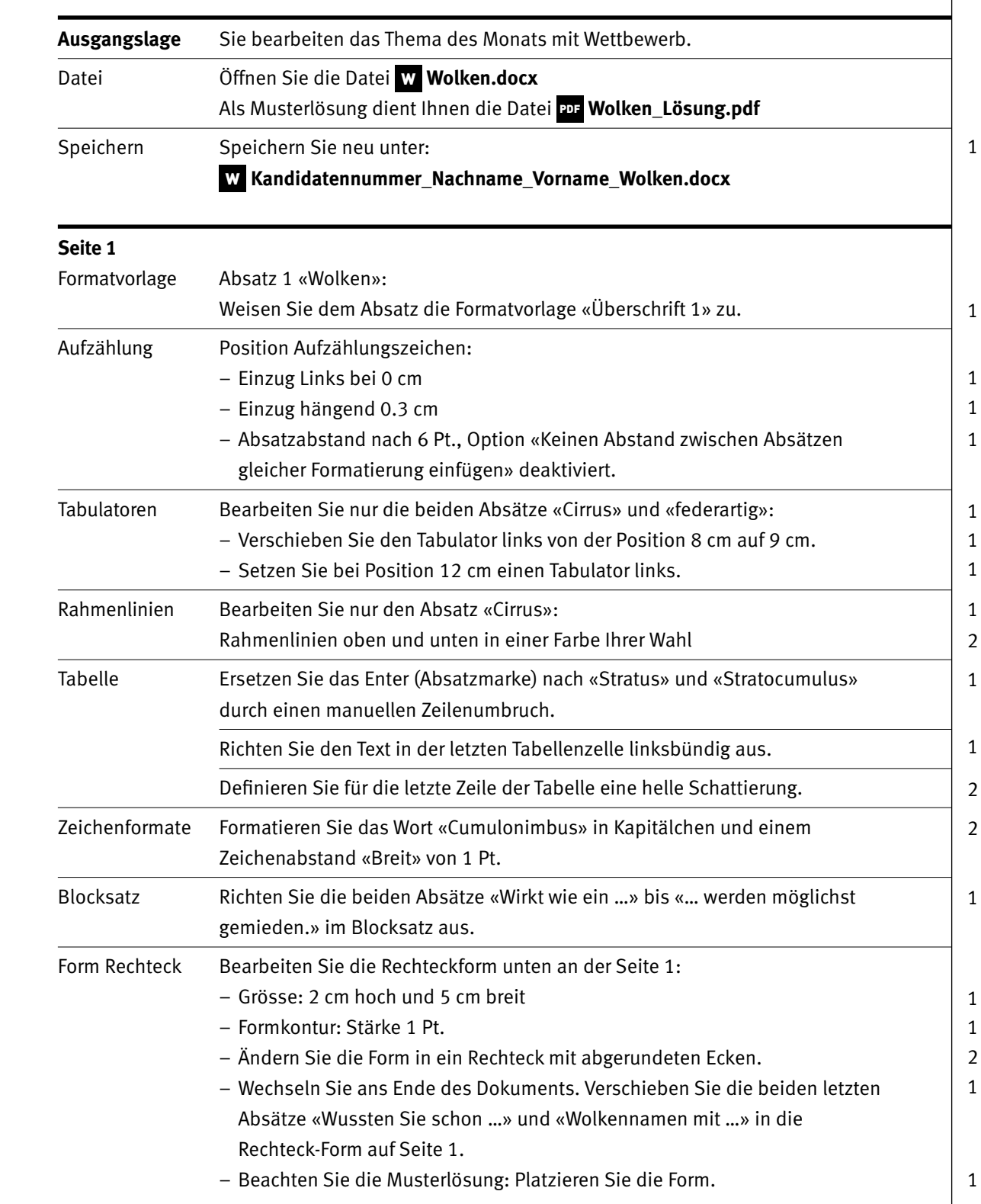

5

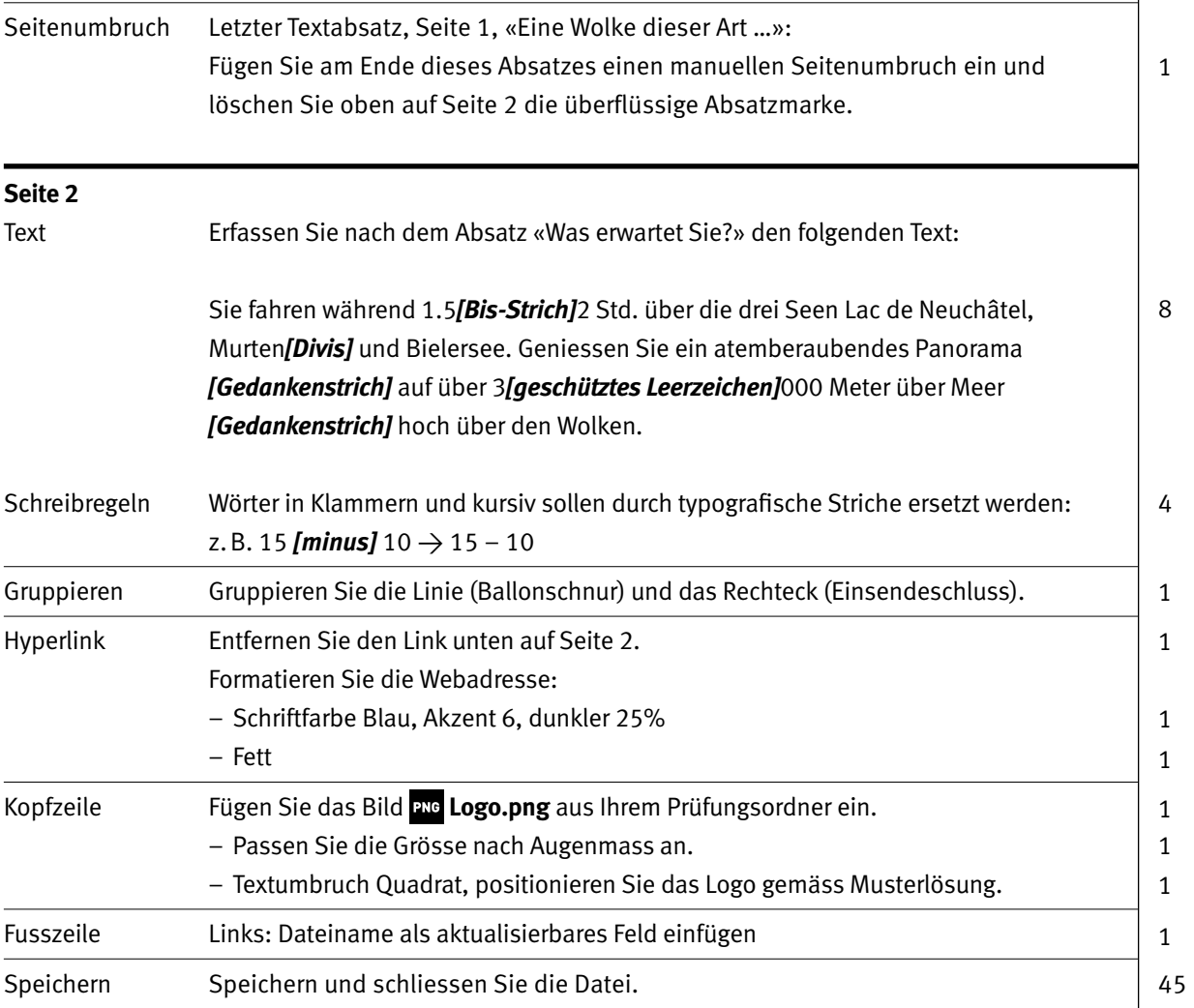

### Musterlösung «Thema des Monats mit Wettbewerb»

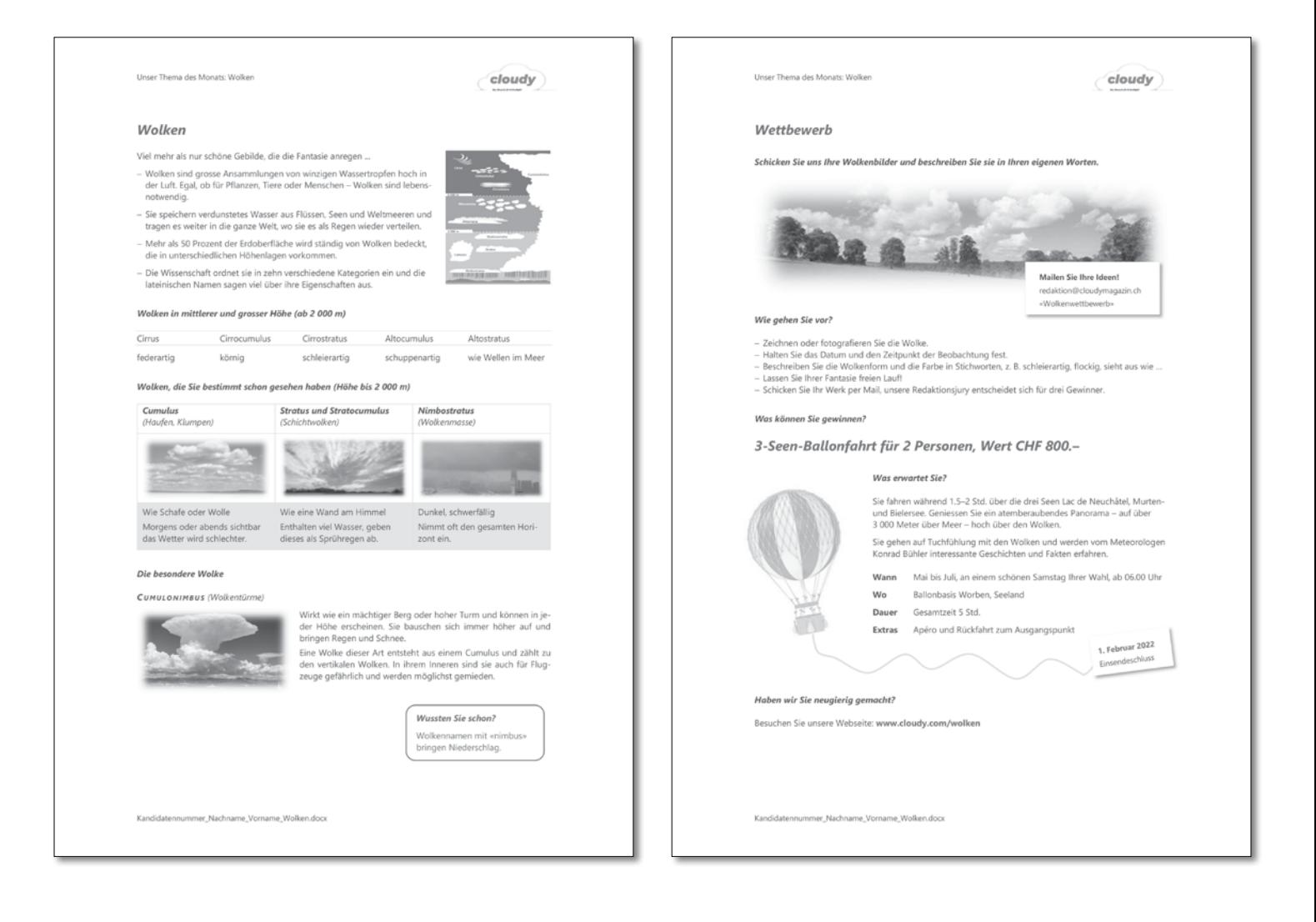

**AUFGABE A** 

# Punkte **Situation aus dem Büroalltag Ausgangslage** Der Kunde Charles Bourquin schreibt Ihnen eine E-Mail. Er hat für sein Grosskind (Enkel) Jules das Magazin «cloudy» abonniert. Die aktuelle Zeitschrift wurde fälschlicherweise an Herrn Bourquin statt an Jules geschickt. Was unternehmen Sie jetzt? DateiÖffnen Sie die Datei W **Büroalltag.docx** Speichern Speichern Sie neu unter: W **Kandidatennummer\_Nachname\_Vorname\_Büroalltag.docx** Seitenränder Richten Sie die Seitenränder wie folgt ein: Oben, Unten, Links, Rechts: Je 3 cm Auftrag Schreiben Sie oberhalb der Tabelle Ihren Namen. Notieren Sie in der Tabelle 4 Schritte, die Sie unternehmen, um diese Aufgabe zu lösen. Formulieren Sie in ganzen Sätzen, aussagekräftig und nachvollziehbar. Speichern Speichern und schliessen Sie die Datei. 1 1 8

**Total**

**55**

# **B** Statistik und Diagramm

# **Richtzeit: 20 Minuten**

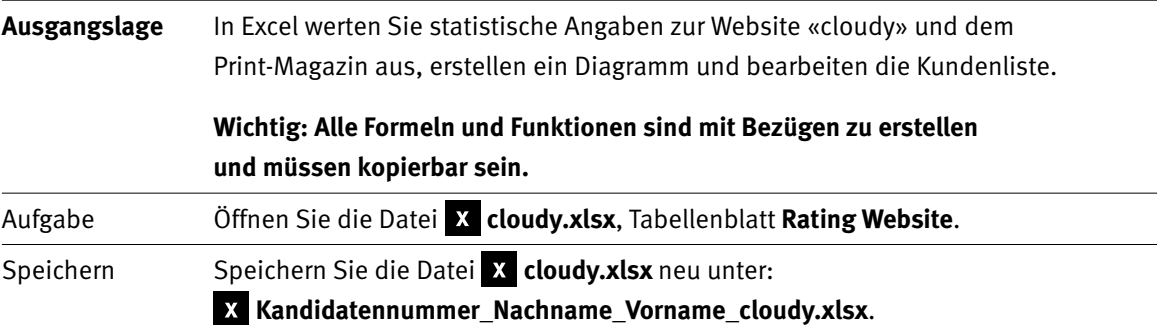

# **Tabellenblatt Rating Website**

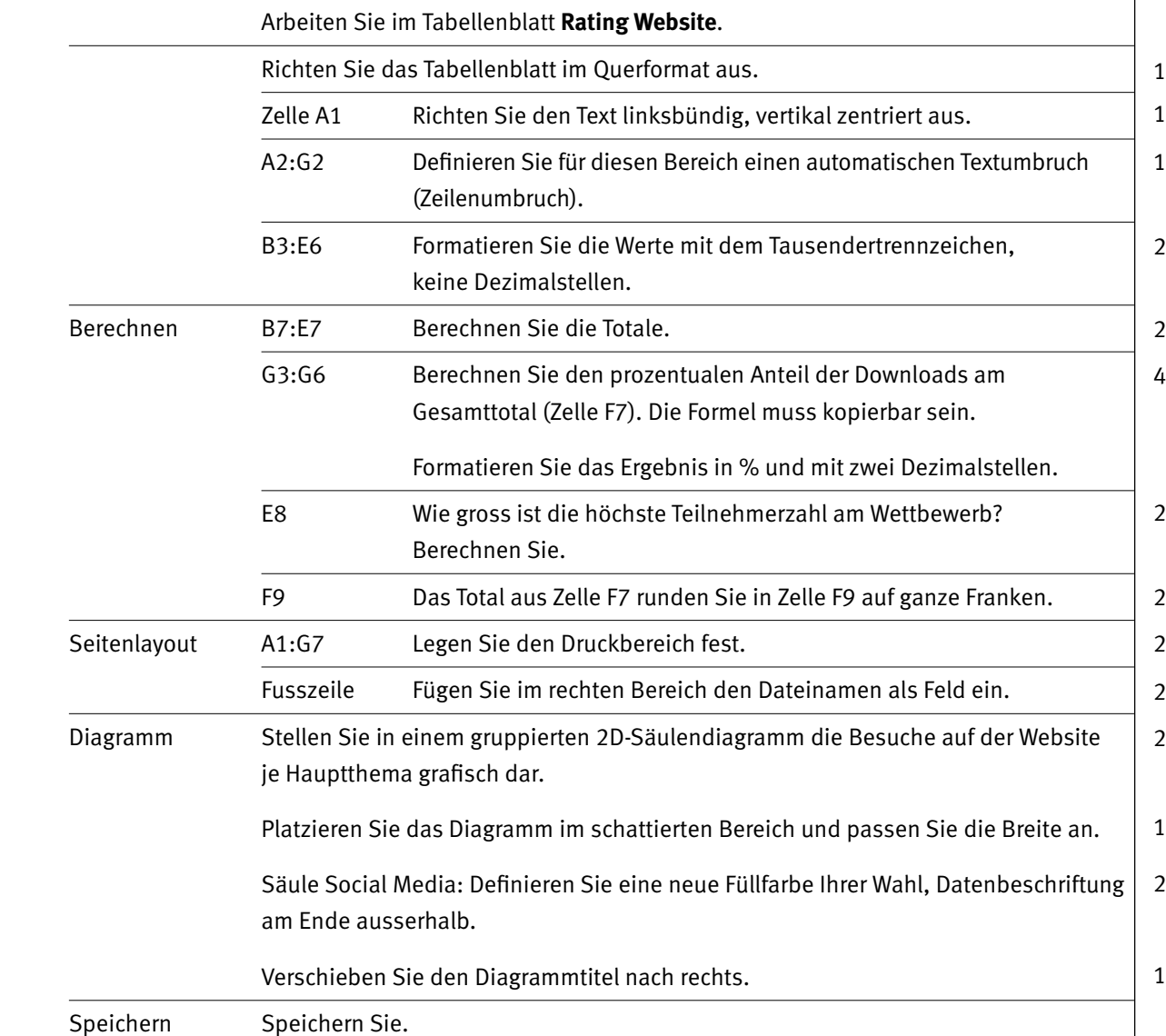

1

IKA **AUFGABE B**

9

## Punkte

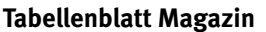

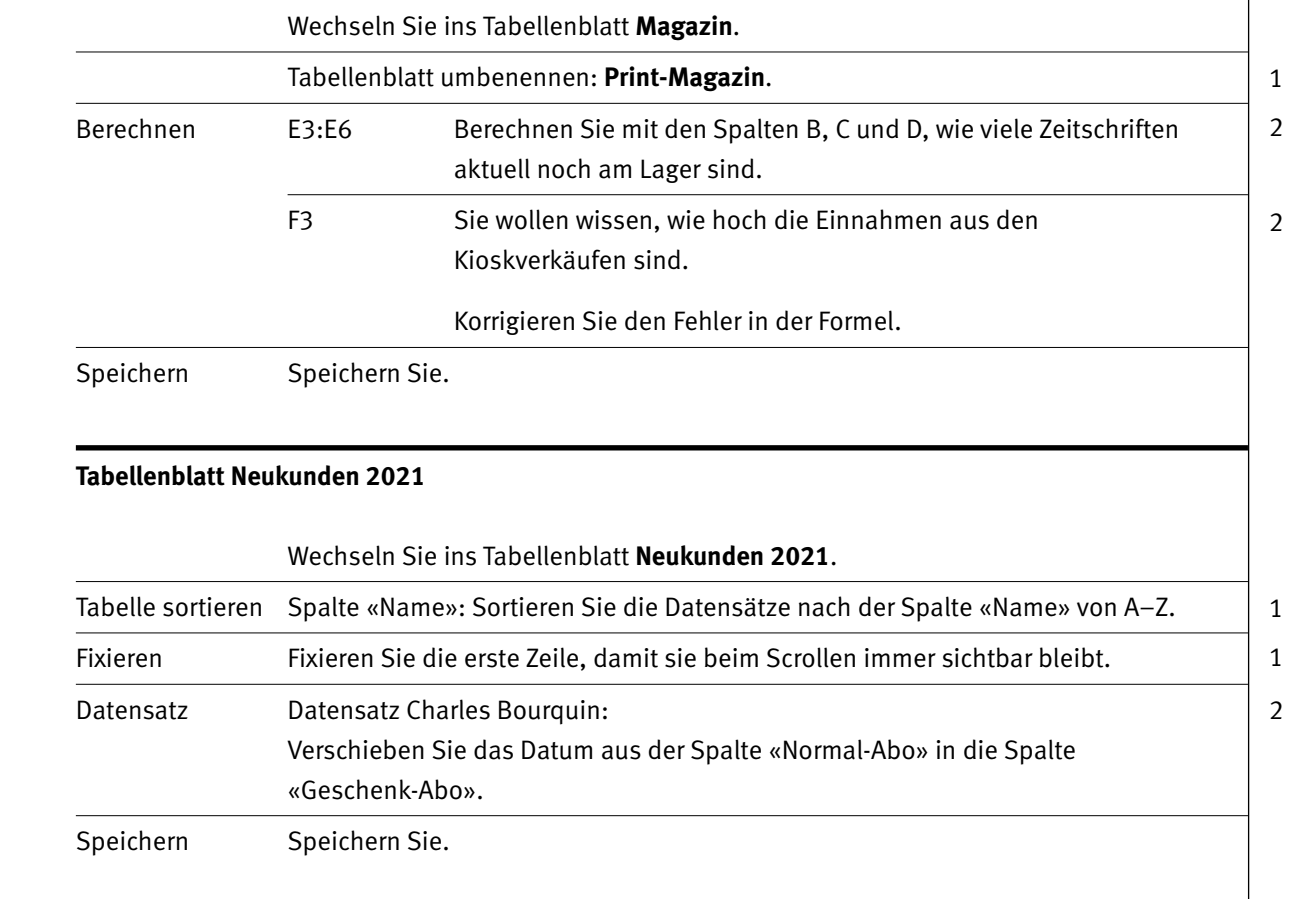

**Total 35**

## Musterlösung Diagramm

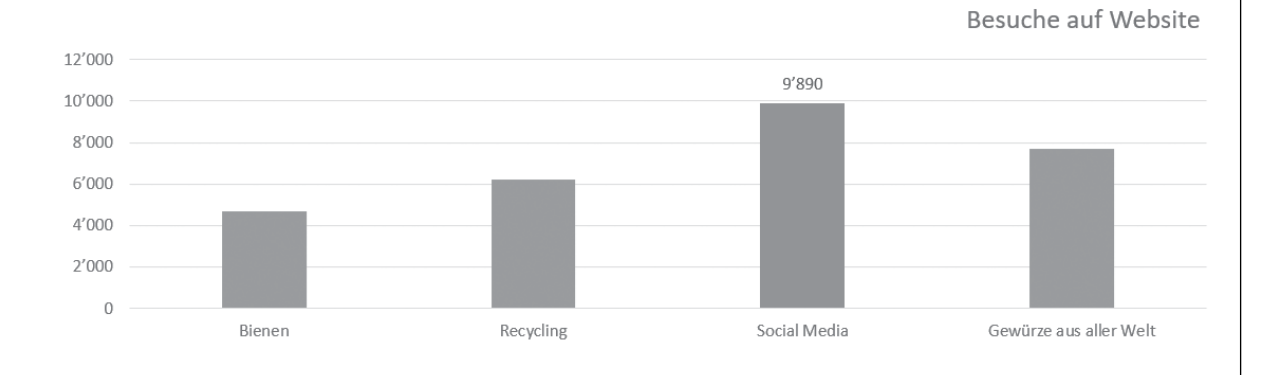

10

# Punkte **C Datenverwaltung**

**Richtzeit: 10 Minuten**

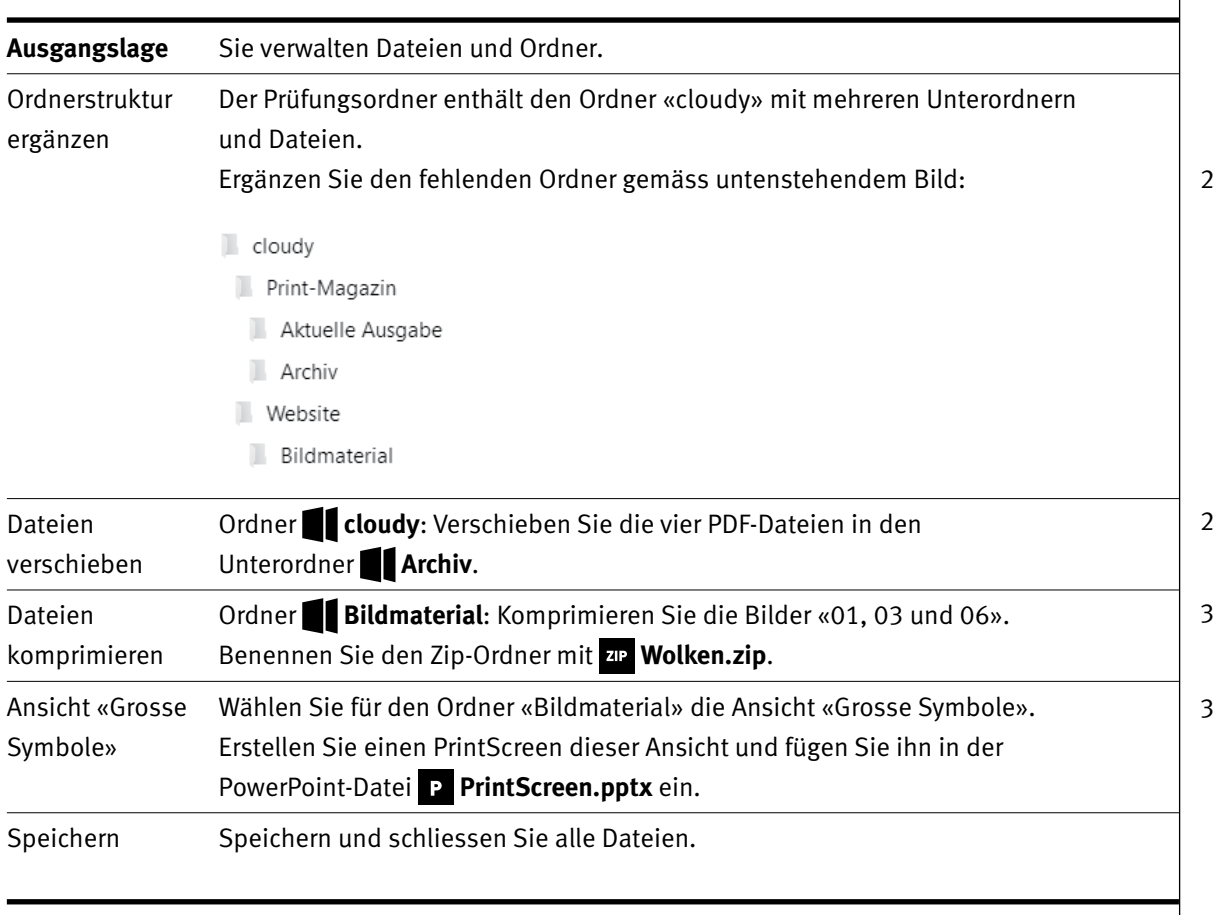

**Total 10**

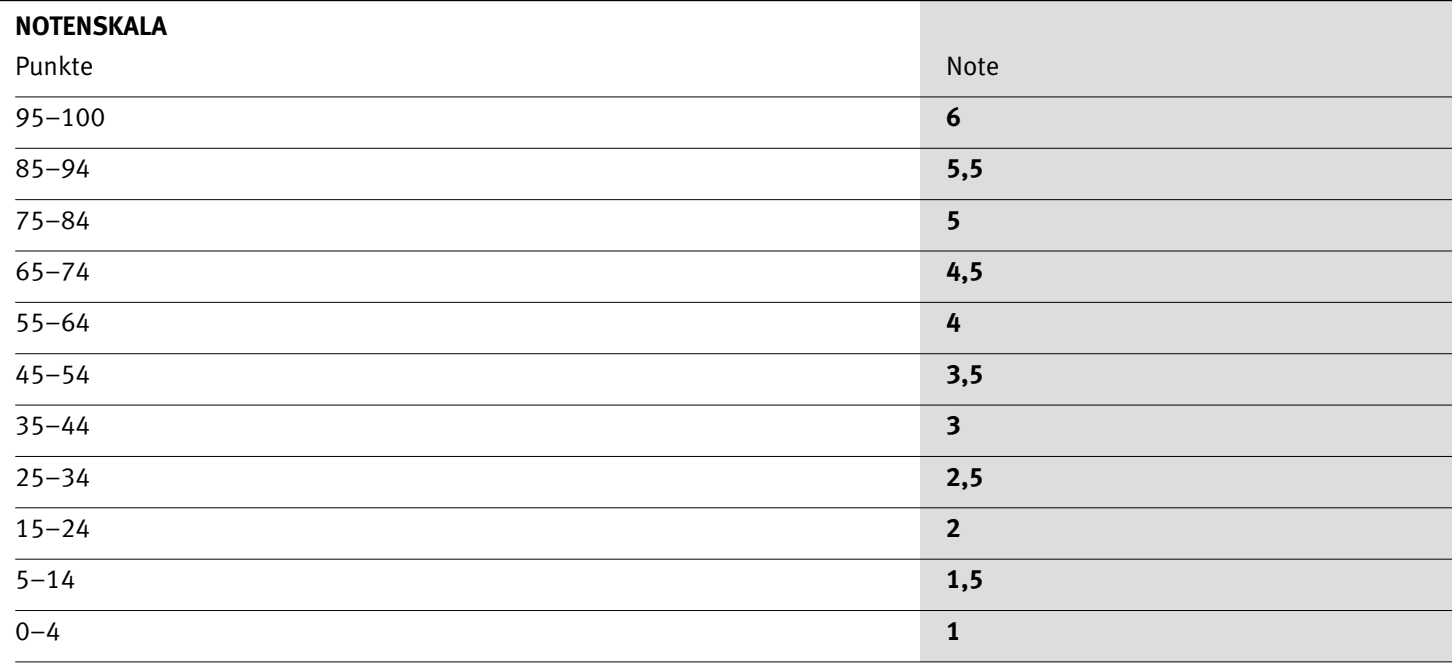

Die Punktzahl muss erreicht sein, um die Note zu erhalten. Bei der Korrektur werden nur ganze Punkte vergeben.